## **Print a Registration Receipt**

Registrants have the ability to print receipts from the My Registrations section of the My Clubs & Leagues Dashboard.

To print a receipt for a TeamSnap Registration follow these steps:

- 1. Login to TeamSnap from a web browser with the account that was used to submit the registration
- 2. On the My Clubs & Leagues Dashboard go to MyRegistrations
- 3. Click the **View Receipt** link for the registration

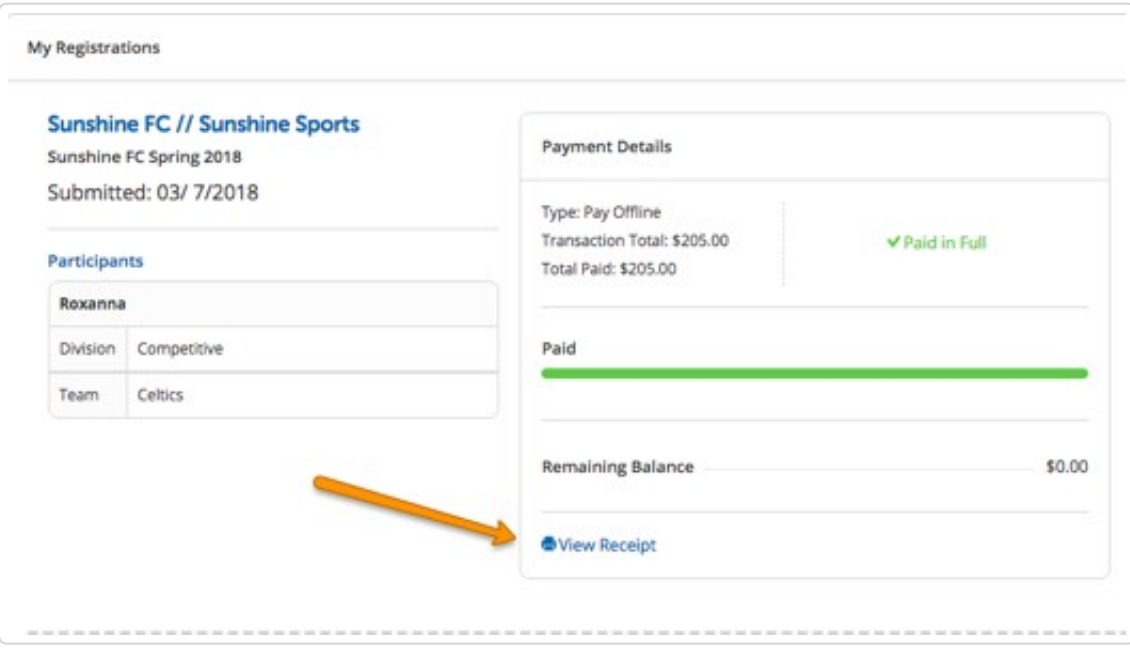

4. Click the Print Receipt button

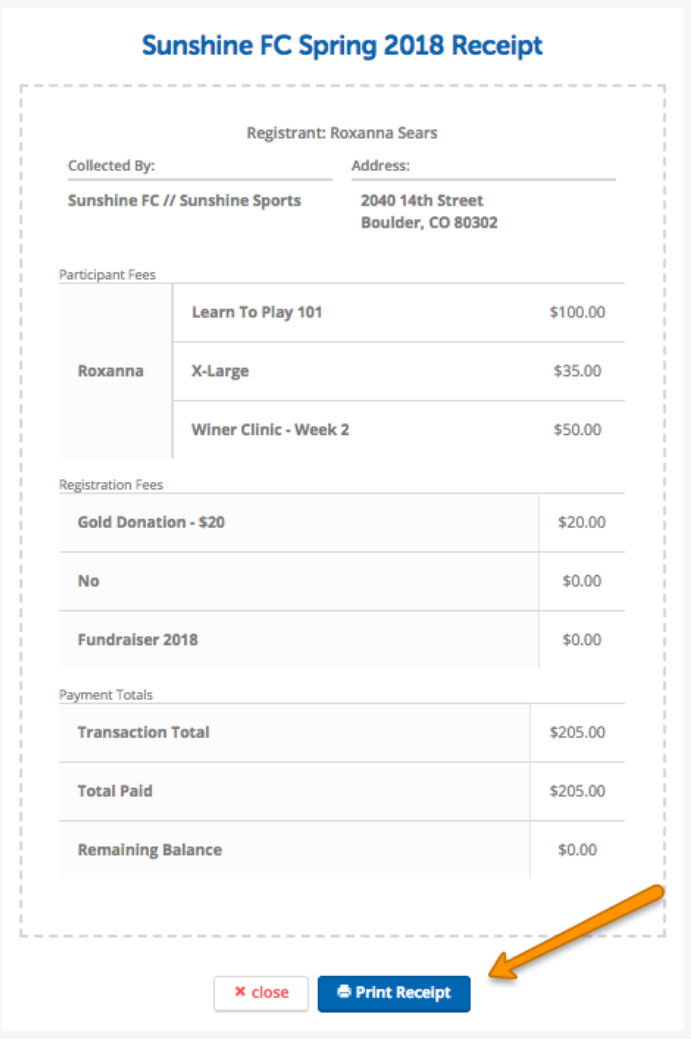

**Note:** Completed registrations will remain on under My Registrations for one year after completion. Registrations cannot be removed from My Registrations prior to one year and registrations cannot be brought back to the Dashboard after the one year expiration. For this reason, it is advised to print receipts prior to the registration dropping off of the dashboard.